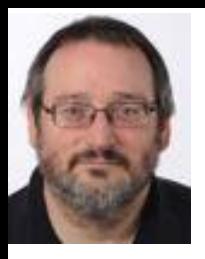

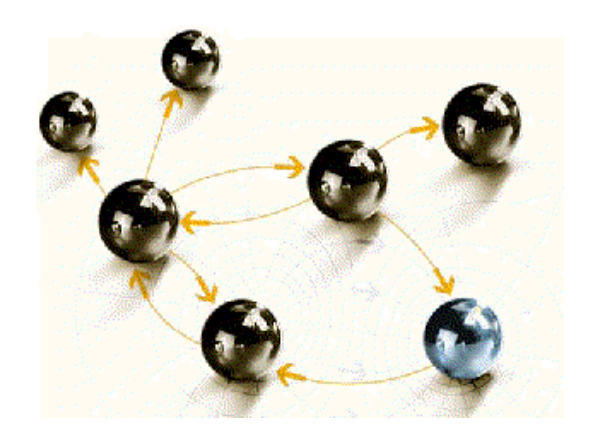

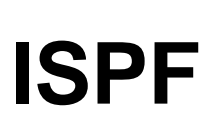

#### **Grundlagen**

**cps4it** consulting, projektmanagement und seminare für die informationstechnologie Ralf Seidler, Stromberger Straße 36A, 55411 Bingen Fon: +49-6721-992611, Fax: +49-6721-992613, Mail: [rseidler@cps4it.de](mailto:rseidler@cps4it.de) Internet: [http://www.cps4it.de](http://www.cps4it.de/)

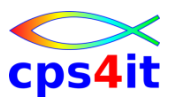

# **Inhalt**

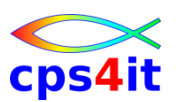

- Einführung und Überblick über ISPF/PDF
	- Anmelden, Hauptmenü, Panels, Help, Abmelden
	- **Dateiverwaltung**
	- Bearbeiten von Dateien (1)
	- Bearbeiten von Dateien (2)
	- Utilities
	- Spezielle Funktionen
	- Action Bar und Menü
	- Einstellungen

## **Begriffe**

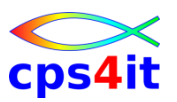

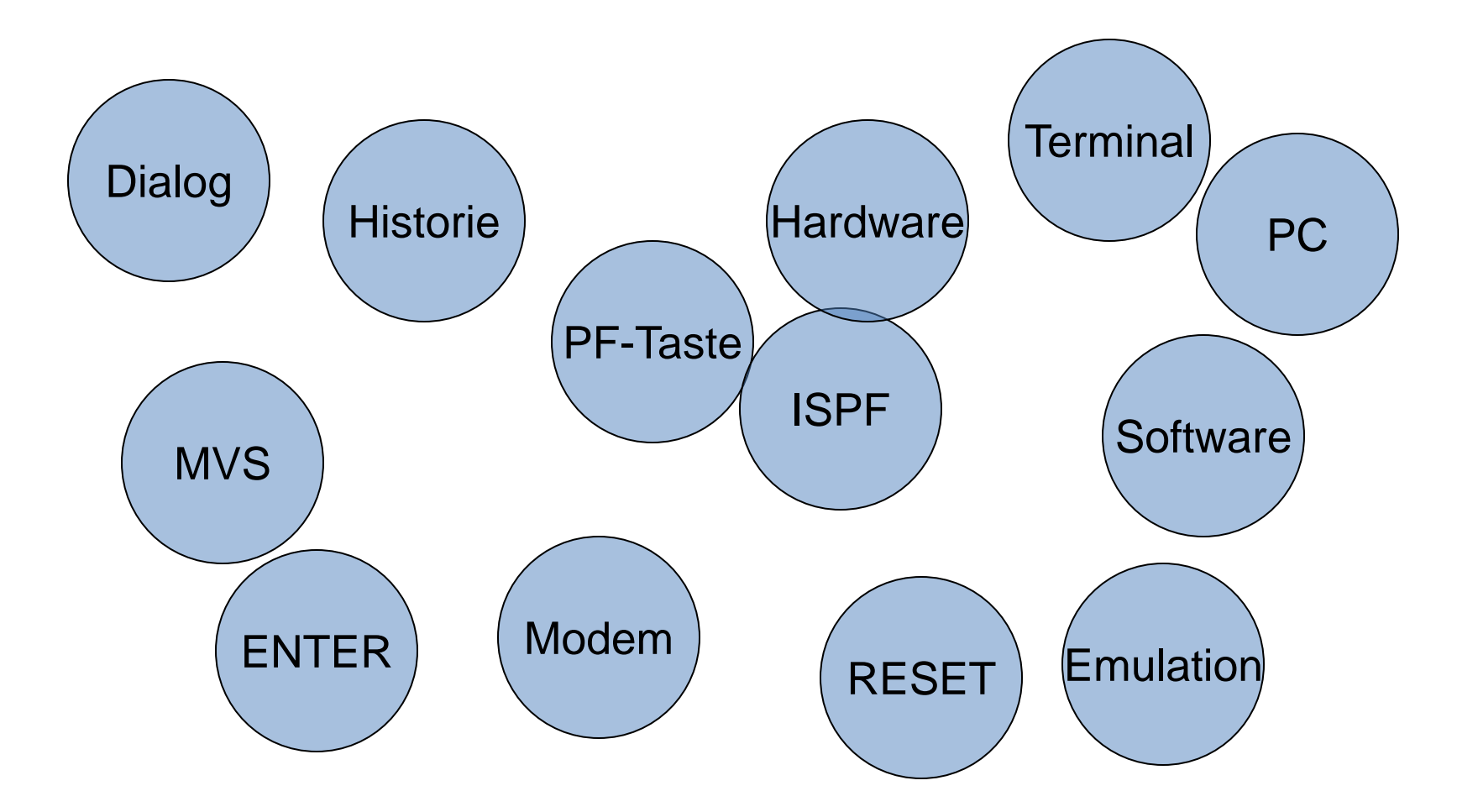

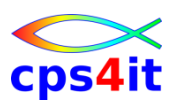

#### **Historie und Technik**

- Dialogverarbeitung im Rückblick
- ISPF seit 1975
- Hardware
	- Rechner, Steuereinheit, Modem, Gateway, Terminal, Tastatur, PC / Emulation
- Systeminformationen auf dem Bildschirm
- spezielle Tasten, PF-Tasten
- Software
- ISPF-Übersicht

#### **Software und Anwender**

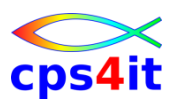

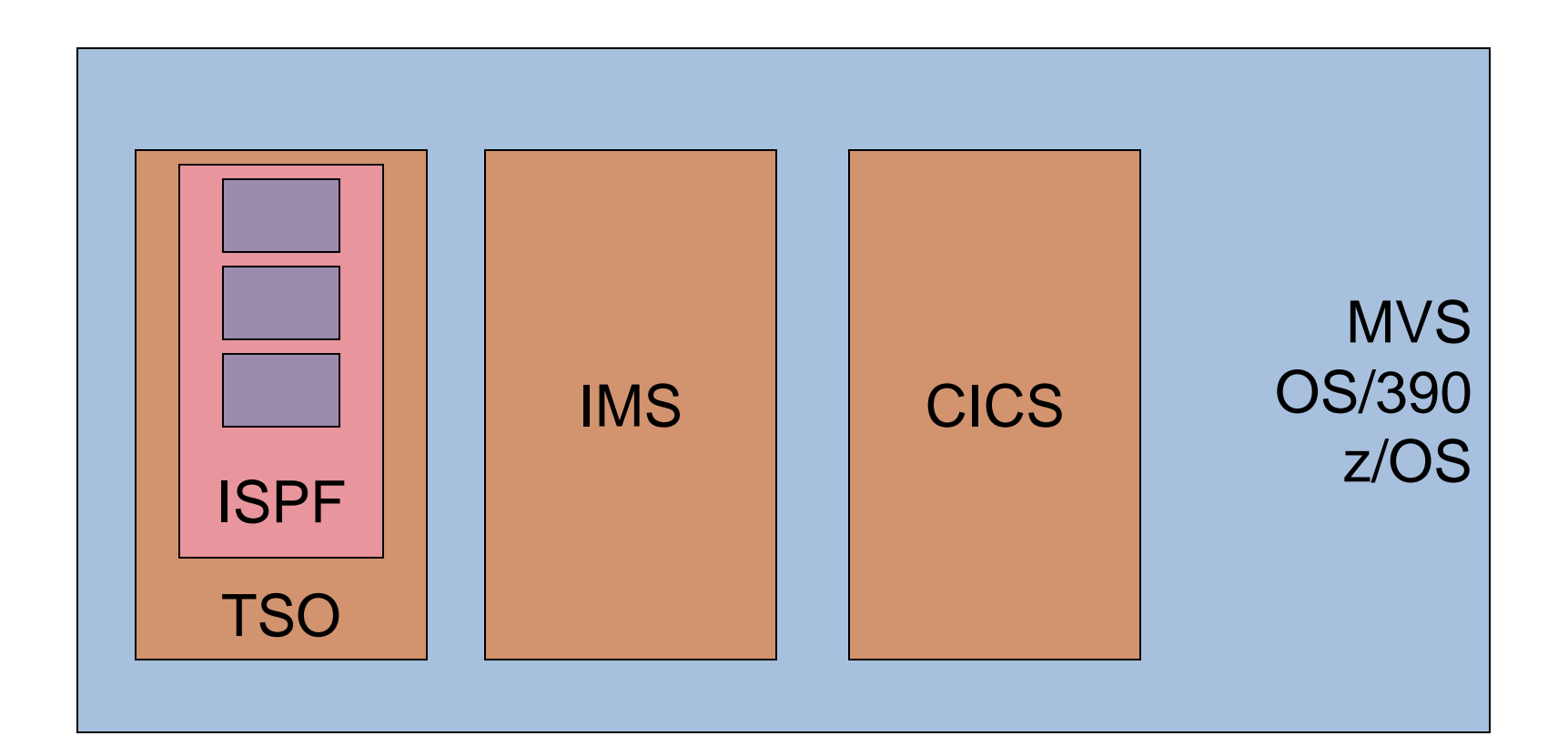

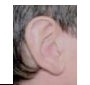

# CDS4

## **Übung(en)**

- 01-01 Aufruf und Anzeige Emulation
- 01-02 Tastatur und Sondertasten
- 01-03 Auswahl User-ID
- 01-02 Test Schulungs-IDen

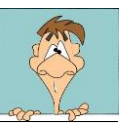

# **Inhalt**

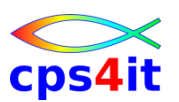

- Einführung und Überblick über ISPF/PDF
- Anmelden, Hauptmenü, Panels, Help, Abmelden
	- Dateiverwaltung
	- Bearbeiten von Dateien (1)
	- Bearbeiten von Dateien (2)
	- Utilities
	- Spezielle Funktionen
	- Action Bar und Menü
	- Einstellungen

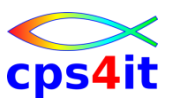

#### **Begriffe**

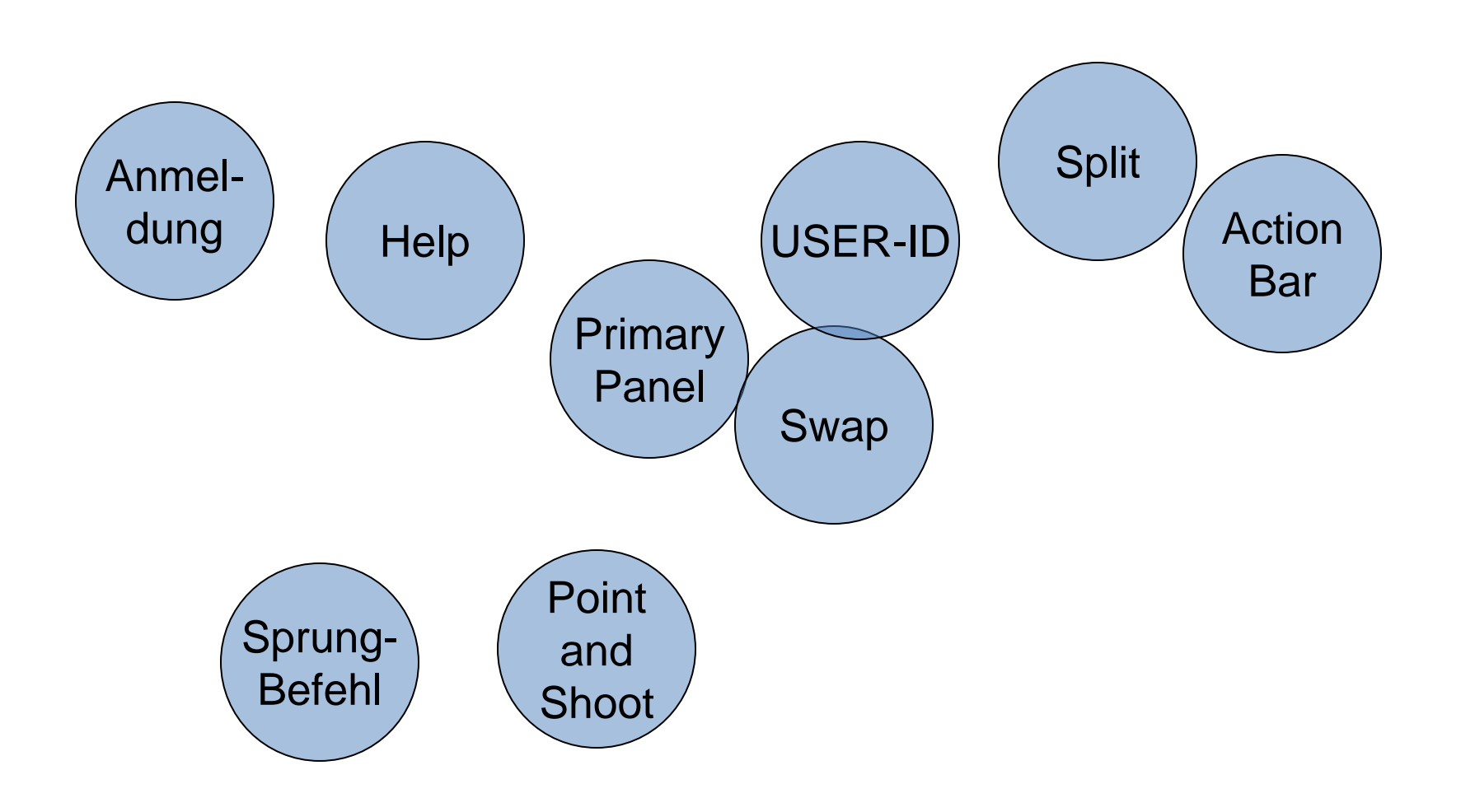

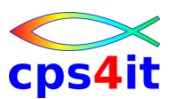

**Starten der Sitzung**

- Anmeldung in den Firmen unterschiedlich
- notwendige Angaben
	- User-ID
	- Passwort
	- Account-Nummer
- User-ID ist eineindeutig im System (SYSPLEX)

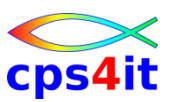

**Hauptmenü – Primary Panel**

- Aussehen des Primary Panels
- Auswahl der Optionen
	- Nummer
	- Point-And-Shoot-Field
	- Action Bar
- Rückkehr zum Primary Panel
- Sprungbefehl
- Split / Swap / Split new / Swap next / Swap list
- Beenden einer Sitzung
- Help-Funktionen

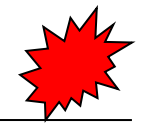

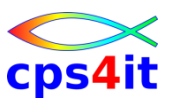

**Übung(en)**

- 02-01 Anmelden im ISPF
- 02-02 Navigieren im ISPF
- 02-03 Aufruf DATASET UTILITY \*
- 02-04 Aufruf DATASET LIST UTILITY \*
- 02-05 Aufruf Library UTILITY \*
- 02-06 Aufruf SUPERC UTILITY \*
- 02-07 Aufruf MOVE/COPY UTILITY \*

\* jeweils über

Nummer, Action Bar, Point-And-Shoot-Field

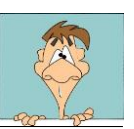

# **Inhalt**

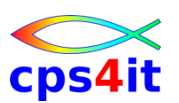

- Einführung und Überblick über ISPF/PDF
- Anmelden, Hauptmenü, Panels, Help, Abmelden
- **Dateiverwaltung** 
	- Bearbeiten von Dateien (1)
	- Bearbeiten von Dateien (2)
	- Utilities
	- Spezielle Funktionen
	- Action Bar und Menü
	- Einstellungen

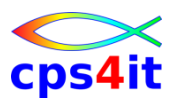

#### **Begriffe**

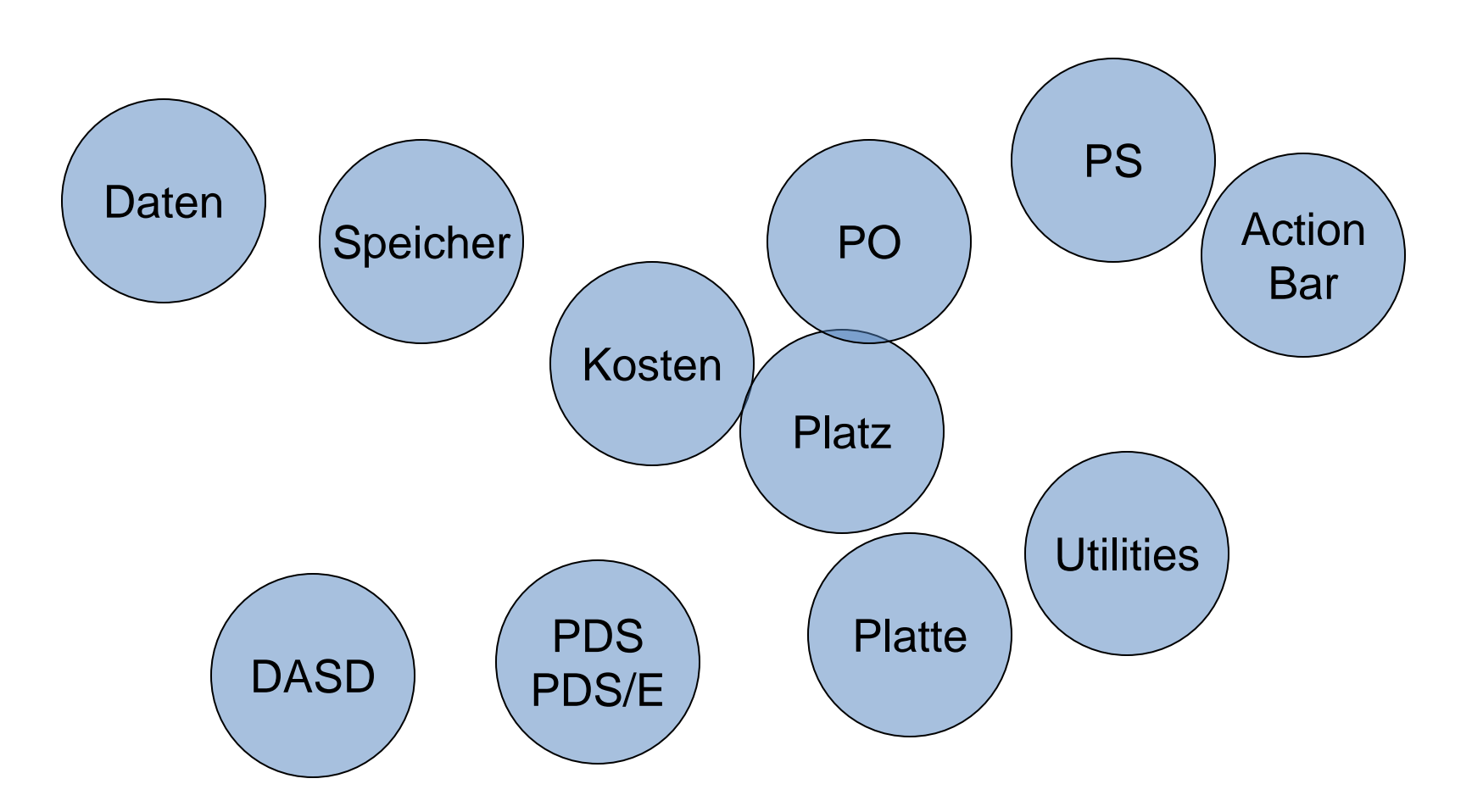

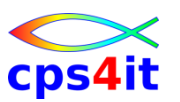

#### **allgemein**

- Datenverarbeitung heißt
	- speichern von Daten
	- arbeiten mit Daten
		- ansehen, neu erstellen, verändern, auswerten, drucken
- maschinelle Datenverarbeitung
	- große Datenmengen
	- schneller Zugriff
	- gute Auswertungsmöglichkeit
	- Kosten günstig
	- Platz sparend

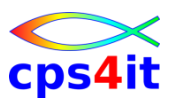

#### **Organisationsformen**

- PS-Datei
	- Papier
- PO-Datei / PDS
	- Ordner
- PO-Datei extended / PDSE / Library
	- Ordner -> selbstorganisierend
- VSAM / ISAM
	- Ordner mit Index
- Datenbank
	- was ganz tolles

## **Dateien im ISPF**

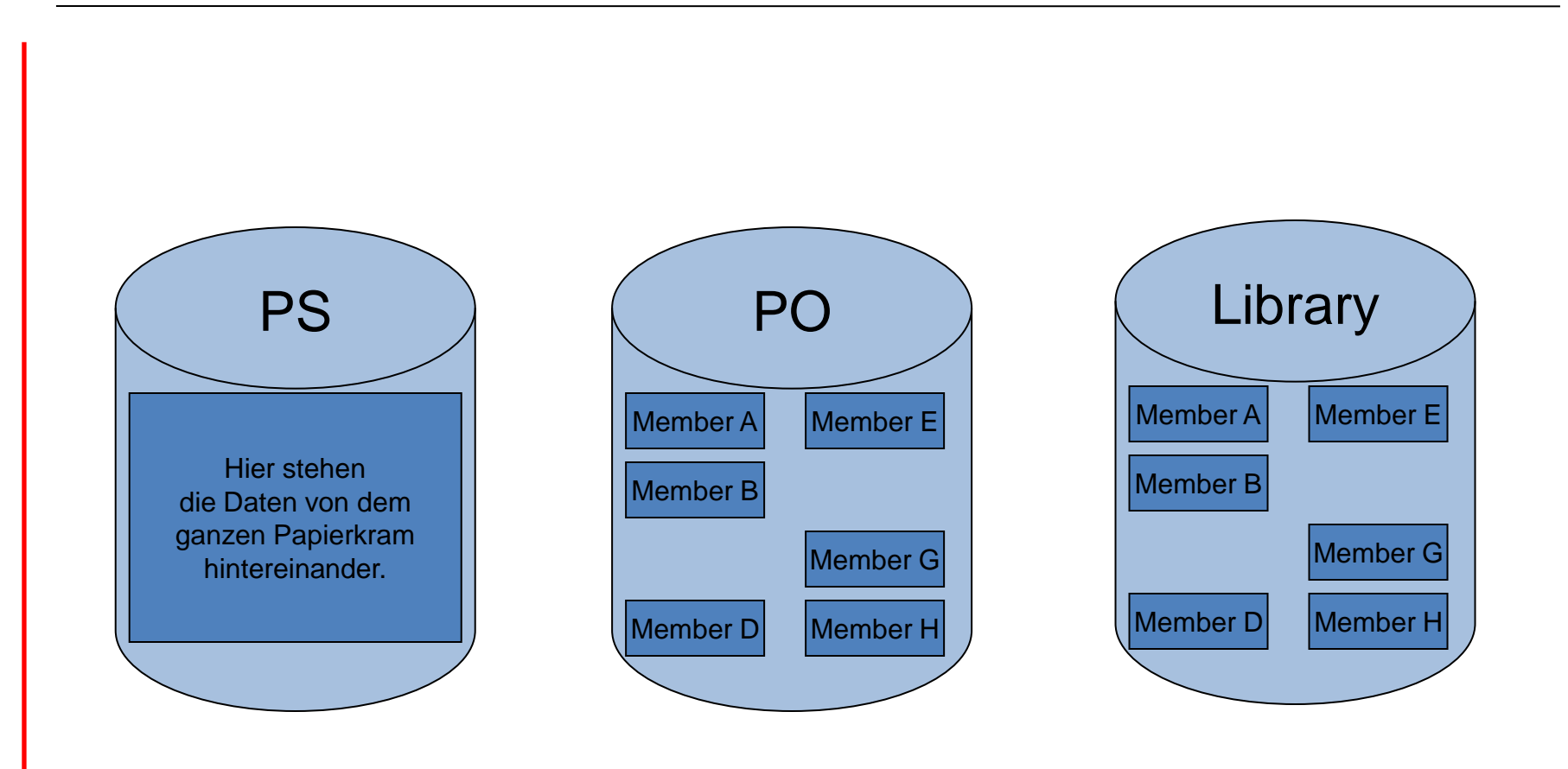

## **Konventionen**

- Mindestens 2 Stufen (Qualifier)
- Trennung durch Punkt
- je Stufe bis 8 Zeichen
- \$, @, Buchstaben, Ziffern
- 1. Zeichen keine Ziffer
- maximal 44 Zeichen einschließlich Punkte

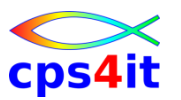

**physische Speicherung**

- Magnetplatte oder DASD (direct access storage device)
- Magnetbandkassette oder MSS (mass storage system)
- Magnetband oder Tape
- Diskette oder Disk
- Lochkarte
- Lochstreifen

**Aufbau und Kapazität einer Magnetplatte (3380)**

- Plattenstapel von 8 Platten
- oben und unten beschreibbar
- 1 Oberfläche für System reserviert
- 885 Tracks
- 1 Cylinder = 15 Tracks
- 1 Track  $= 47.476$  Bytes
	- i.e. 580 80-stellige Sätze
	- ca. 10 DIN A4 Seiten
- $\cdot$  1 Cylinder = ca. 700 kB i.e 150 Seiten
- 1 Volume = ca.  $630$  MB i.e. 130,000 Seiten

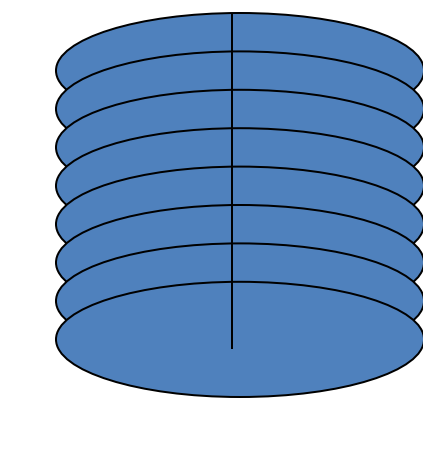

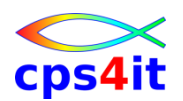

**Aufbau und Kapazität einer Magnetplatte [\(3390\)](http://www-05.ibm.com/de/ibm/unternehmen/geschichte/1980.html)**

- Plattenstapel von 8 Platten
- oben und unten beschreibbar
- 1 Oberfläche für System reserviert
- Anzahl Tracks je nach Typ
- [3390-1](http://en.wikipedia.org/wiki/IBM_3390): 1113, 3390-3: 3339, 3[390-9: ….](http://sdisw.com/vm/dasd_capacity.html)
- 1 Cylinder = 15 Tracks
- 1 Track =  $56.664$  Bytes
	- i.e. 700 80-stellige Sätze / ca. 13 DIN A4 Seiten
- $\cdot$  1 Cylinder = ca. 800 kB i.e 170 Seiten
- $\cdot$  1 Volume = ca. 51 GB i.e. 10 Mio Seiten

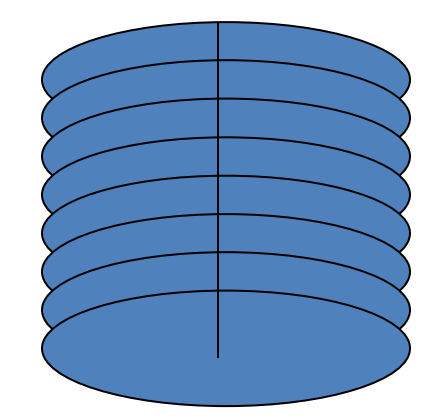

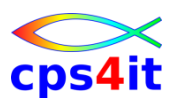

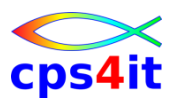

**Systemdateien im ISPF**

- Dateien für
	- Panels, Clists, Programme etc.
- Anwenderspezifische Dateien
	- User-ID.SPFLOG1.LIST
	- User-ID.SPF1.LIST
	- User-ID.ISPF.ISPPROF
	- etc.

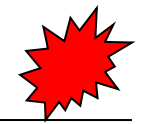

cps4

**Eingabe des Dateinamens im ISPF**

- ISPF-Library
- other DSN
- View
- Edit
- Utilities etc.
- mit / ohne Prefix: – TSO PROFILE PREFIX(XV8822D) – TSO PROFILE NOPREFIX

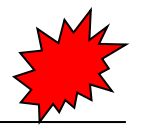

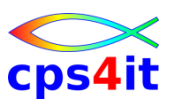

## **Utilities**

- Anlegen von Dateien (3.2)
- Dateiattribute
- Löschen, Rename, Anzeige Dateiinformation (3.2)
- Dateiüberblick (3.4)
- Bearbeitung von Membern
- Suchen
- Vergleichen

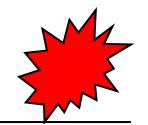

**Übung(en)**

- 03-01 Anlegen userid.KURSISPF.GRUPPEN – Satzlänge 80, FB, PO-Datei
- 03-02 Anlegen userid.KURSISPF.ALLE – Satzlänge 80, FB, PS-Datei
- 03-03 Anlegen beliebige DSN
	- Attribute bestehender DSN nutzen
	- Kontrollieren Attribute
	- Dateien löschen und wieder anlegen
	- Dateien umbenennen

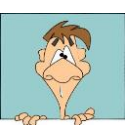

# **Inhalt**

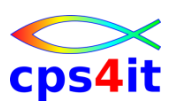

- Einführung und Überblick über ISPF/PDF
- Anmelden, Hauptmenü, Panels, Help, Abmelden
- Dateiverwaltung
- Bearbeiten von Dateien (1)
	- Bearbeiten von Dateien (2)
	- Utilities
	- Spezielle Funktionen
	- Action Bar und Menü
	- Einstellungen

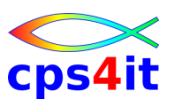

#### **Begriffe**

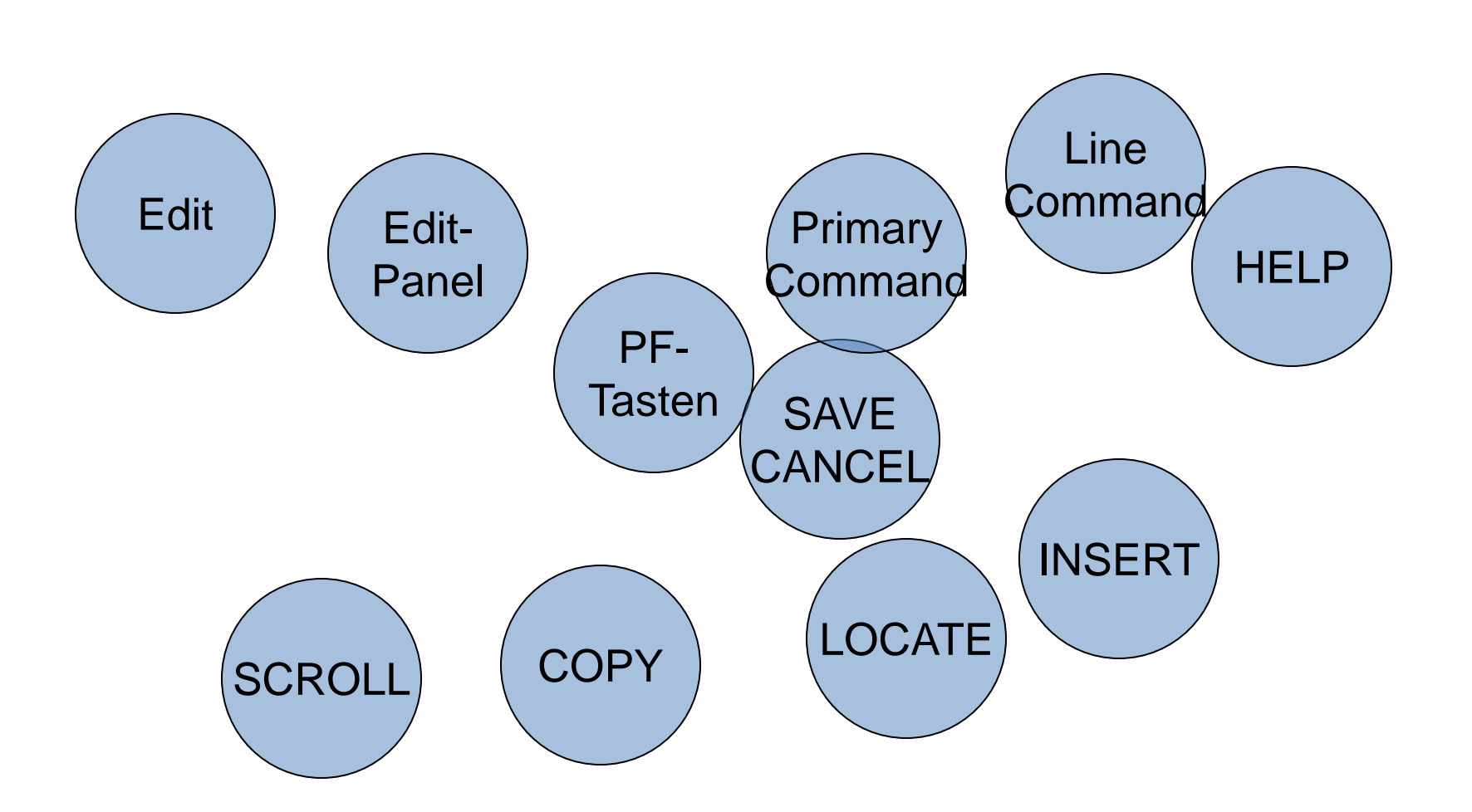

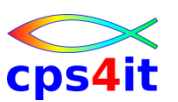

### **Edit**

- Eingabe 2 im Primary Panel
- Edit Entry Panel
- Member Selection List
- Edit Panel

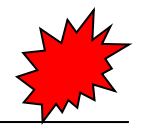

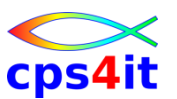

#### **Verschieben des Fensters innerhalb einer Datei**

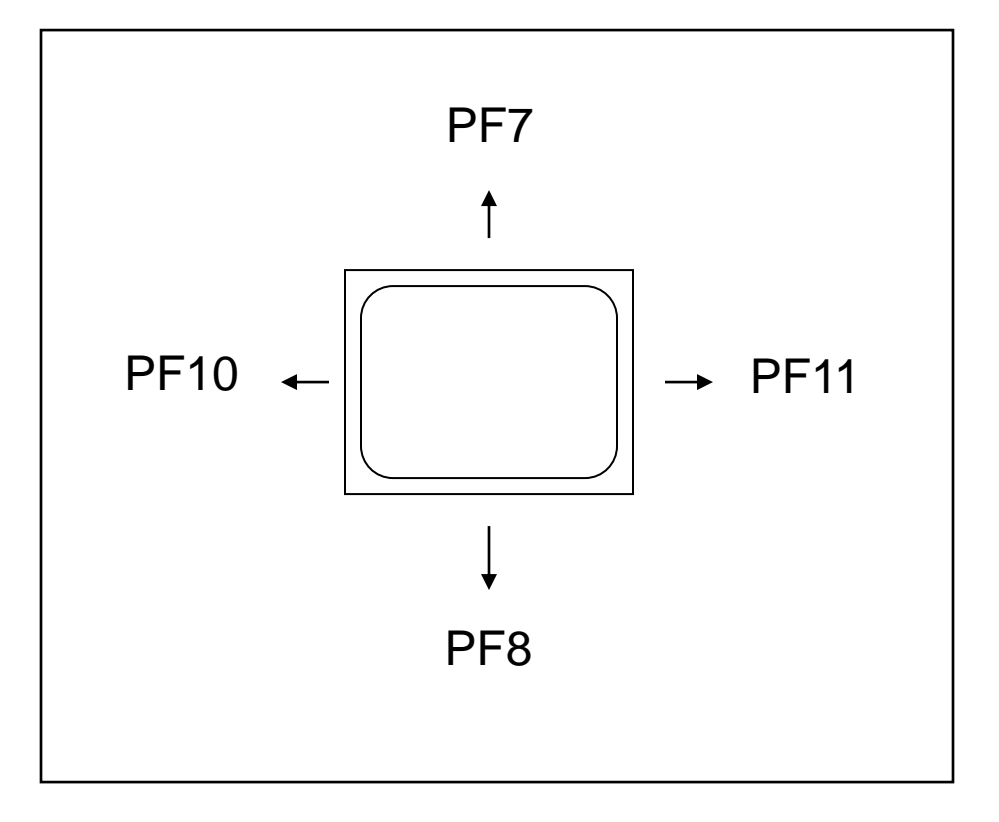

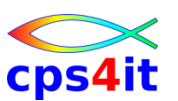

### **Edit Funktionen**

- Primary Commands
	- Eingabe in der Command-Zeile
- Line Commands
	- Eingabe im Nummernbereich
- Liste der möglichen Befehle siehe HELP

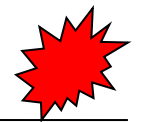

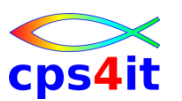

**Befehle zur Datenspeicherung**

- SAVE
- END (implizites SAVE)
- RETURN (implizites SAVE)
- Sprungbefehl (implizites SAVE)
- CANCEL
- UNDO (nur möglich mit RECOVERY ON)

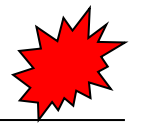

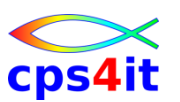

**Befehle zur Navigation**

- SCROLL amount
- HALF, PAGE, CSR, DATA, n
- UP, DOWN, LEFT, RIGHT
- max UP, max DOWN, etc.
- 5 UP, 5 DOWN, etc.
- LOCATE

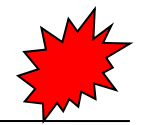

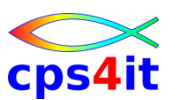

#### **Line Commands**

- Insert: I, In
- Copy: C, CC, A, B, Cn, An, Bn , AK, BK, O, On, OO
- Move: M, MM, A, B, Mn, An, Bn , AK, BK, O, On, OO
- Delete: D, DD, Dn
- Repeat: R, RR, Rn, RRn

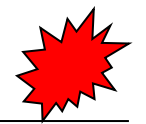

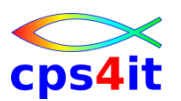

**Übung(en)**

- 04-01 Erstellen Sie einen beliebigen Text in einer der angelegten Dateien.
- 04-02 Verwenden Sie die Zeilenbefehle einzeln, als Block und über mehrere Zeilen.
- 04-03 Bewegen Sie sich in der Datei in alle Richtungen.
- 04-04 Verändern Sie den Blätterumfang.
- 04-05 Kontrollieren Sie die Wirkungsweise der Befehle zur Datensicherung.

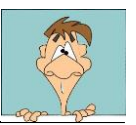

# **Inhalt**

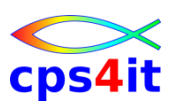

- Einführung und Überblick über ISPF/PDF
- Anmelden, Hauptmenü, Panels, Help, Abmelden
- **Dateiverwaltung**
- Bearbeiten von Dateien (1)
- Bearbeiten von Dateien (2)
	- Utilities
	- Spezielle Funktionen
	- Action Bar und Menü
	- Einstellungen

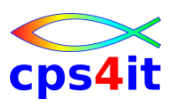

#### **Begriffe**

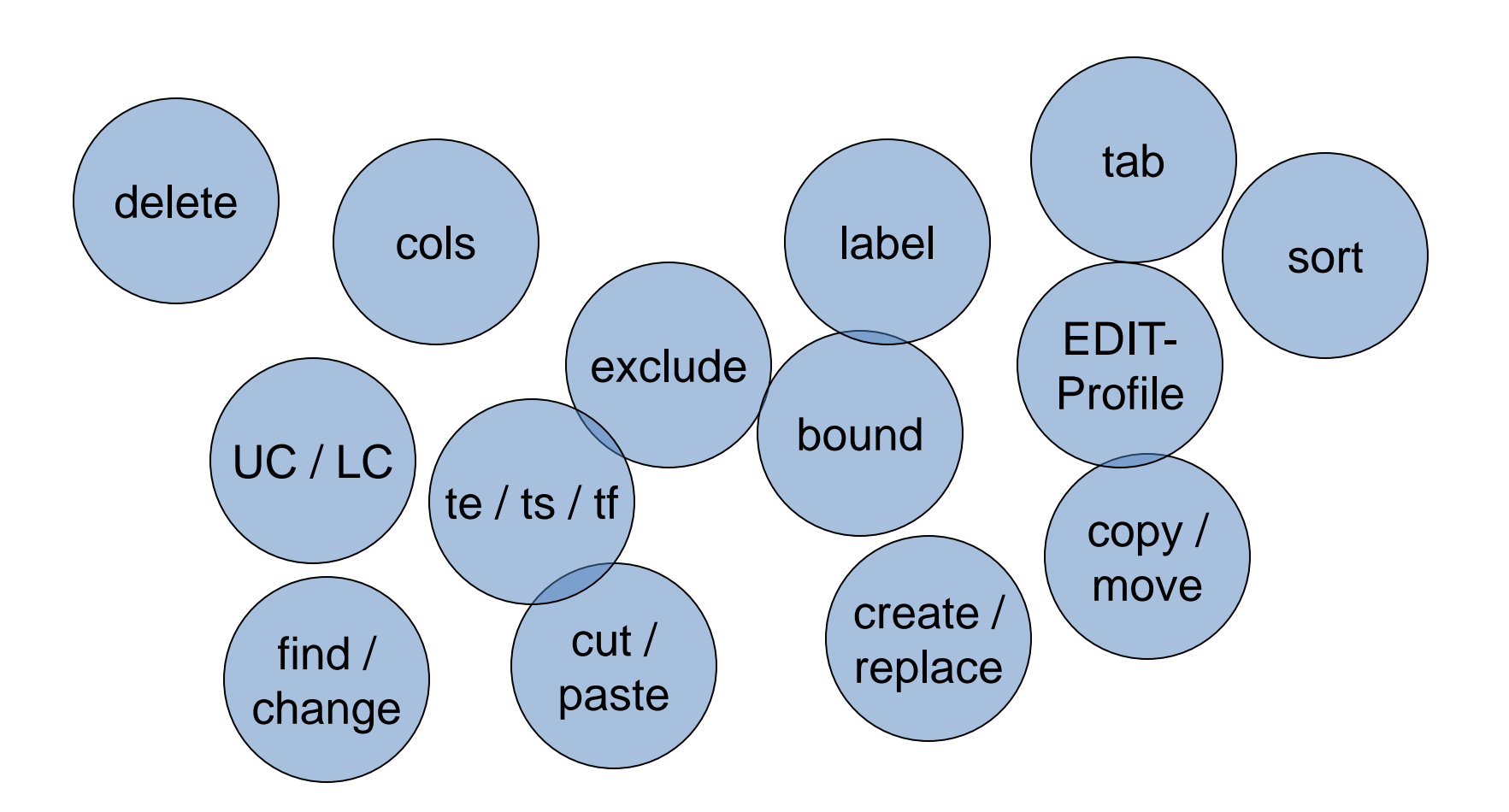

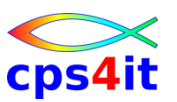

### **Allgemeines**

- Es gibt mächtige Befehle für
- Tabellenverarbeitung
- Suchen und Ändern
- Arbeiten mit anderen Dateien
- Textverarbeitungsfunktionen
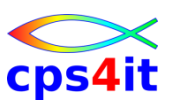

#### **Globale Befehle**

- allgemeine Befehle
	- COLS
	- DELETE ALL X | NX
	- RENUM
	- RESET (mit Parametern!!)
- Bereichseingrenzung
	- EXCLUDE, X, XX, Xn (FLIP)
	- Labels
	- Bounds (,((,),)),<,<<,>,>>, (n,)n,<n,>n
- Anzeige
	- HIDE, RESET H

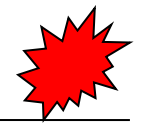

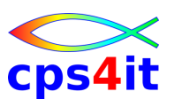

#### **Tabellenverarbeitung**

#### • Tabulatoren

- Hardware
- Software
- logisch
- Sortieren
	- gesamte Datei
	- Spalten bezogen / Zeilen bezogen
	- mit / ohne ausgeblendete Zeile
	- aufwärts, abwärts
- Verschieben von Spalten oder Daten

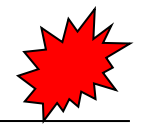

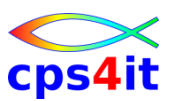

**Arbeiten mit anderen Dateien**

- COPY
- MOVE
- CREATE
- REPLACE
- CUT / PASTE
- COMP

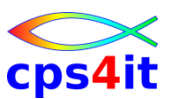

#### **Copy/Move <-> Create/Replace <-> Cut/Paste (1)**

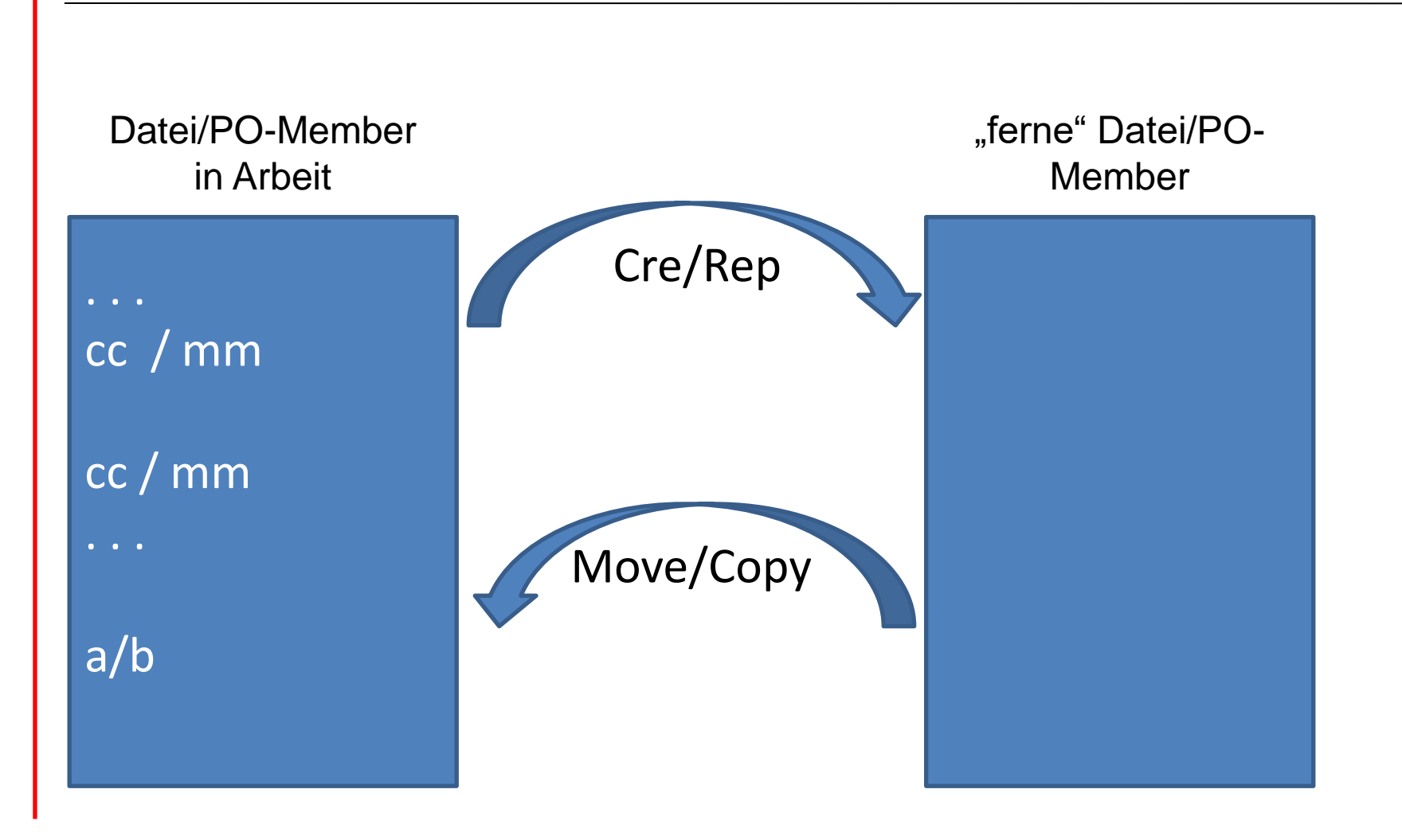

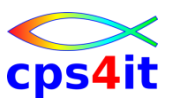

#### **Copy/Move <-> Create/Replace <-> Cut/Paste (2)**

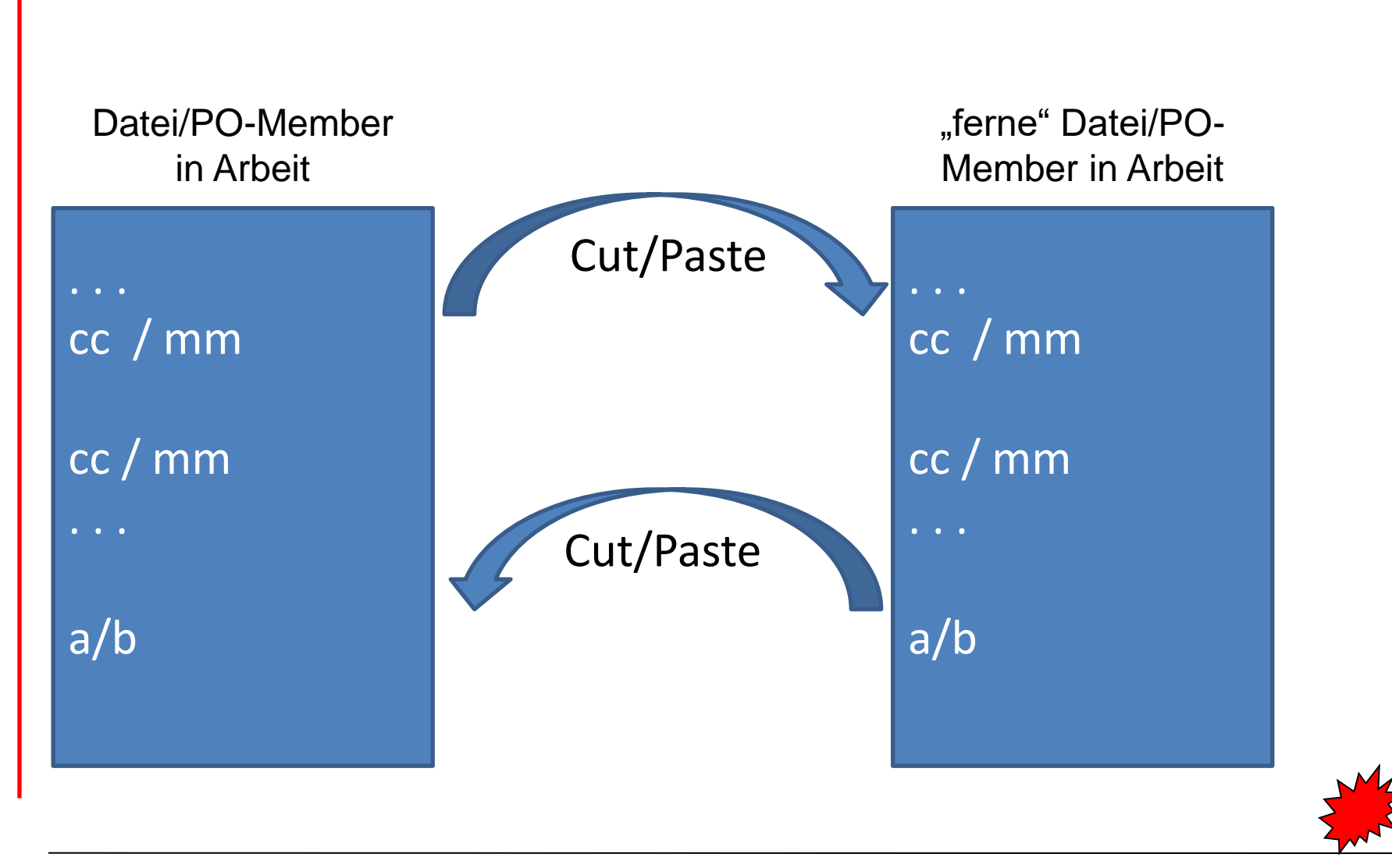

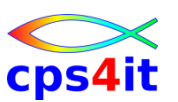

#### **Suchen und Ändern**

- FIND
	- vorwärts, rückwärts
	- alle, erstes, letztes
	- Zeilen bezogen / Spalten bezogen
	- eingeblendet, ausgeblendet
	- vorheriger Suchbegriff
	- Suchen mit "Masken" (hex, Großbuchstaben, char etc.)
- CHANGE
	- wie FIND
	- in Verbindung mit FIND
- RESET FIND

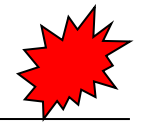

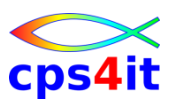

#### **Textverarbeitung**

- CAPS ON / CAPS OFF
- UC, Ucn, UCC, UCCn
- LC, LCn, LCC, LCC,
- TE, TS, TF

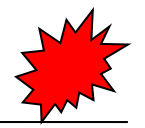

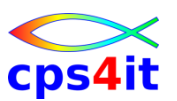

**Optimieren der EDIT-Sitzung**

- EDIT als Primary Command
- Belegung der PF-Tasten
- Keylist
- EDIT-Profil
	- CAPS
	- NULLS
	- NUMBER
	- TABS
	- LOCK
	- RECOVERY

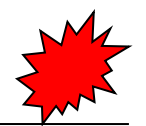

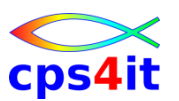

**interessante Suchbefehle**

- SRCHFOR (in 3.4. und in Memberliste)
- F (in Memberliste)
- FILTER (in Memberliste)
- M xxx (in 3.4 sucht nach Member mit Name xxx)

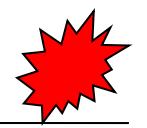

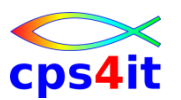

- 05-01 Auswirkungen der Blocksize
	- userid.KURSISPF.TEST.BLK80 mit TRK(1,1), LRECL 80, FB, BLKSIZE 80 an.
	- userid.KURSISPF.TEST.BLK00 mit TRK(1,1), LRECL 80, FB, BLKSIZE 0 an.
	- Blocksize kontrollieren
	- 1000 Sätze speichern mit END und stoppen der Zeit.
	- Speicherplatz kontrollieren

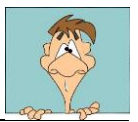

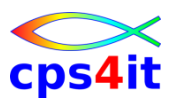

- 05-02 Tabellenverarbeitung (1)
	- Datei in Tabellenform: Spalten 2, 10, 30, 40, 50.
	- Tabulatoren verwenden und erproben
	- senkrechte Striche einfügen
	- Maske definieren und Daten erneut eingeben

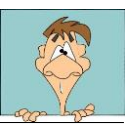

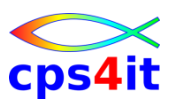

- 05-03 Tabellenverarbeitung (2)
	- userid.KURSISPF.GRUPPEN füllen und sichern
	- Daten der Gruppe eintragen / sichern ohne verlassen
	- Tabelle auf 20 Positionen erweitern
	- Abt. um 3 Stellen erweitern
	- Dat. und Kst. vertauschen
	- Member verlassen ohne speichern
- 05-04 Tabellenverarbeitung (3)
	- in einer Tabelle ab Spalte 10 einen Betrag mit Tabulator eingeben
	- Betrag rechtsbündig ausrichten

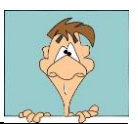

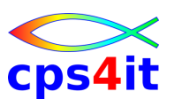

- 05-05 kopieren und verschieben
	- userid.KURSISPF.GRUPPEN ALLEGR mit Inhalt aller Member USERID von allen.
	- ALLE14 mit Zeilen 1 bis 4 von ALLEGR
	- Verschieben von ALLEGR nach ALLE
	- ALLE99 mit Eintrittsjahr 1999

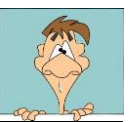

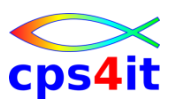

- 05-06 erstellen von anderen Dateien / Membern
	- Member ALLEGR aus ALLE
	- Member ALLE58 mit Zeilen 5-8 aus ALLE
	- Member ALLE12 mit Zeilen 1-2 aus ALLE; Zeilen in ALLE löschen
	- Ersetzen von ALLE durch ALLEGR
	- Füllen userid.KURSISPF.ALLE mit Member ALLE

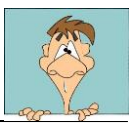

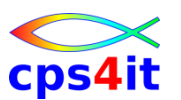

- 05-07 sortieren, suchen, finden, ändern
	- Aufbereiten der Datei userid.KURSISPF.ALLE
	- Sortieren nach Kostenstelle und Namen
	- Setzen Bounds auf 8-24, Sort nach Name
	- Sort mit allen 99-ern nach Monat aufsteigend, anderes Member mit CREATE, REPLACE erstellen
	- FIND Befehl in allen Varianten benutzen
	- CHANGE Befehl in allen Varianten benutzen

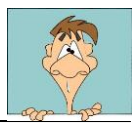

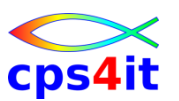

- 05-08 Textverarbeitungsfunktionen
	- CAPS, UC, LC, TE, TS, TF, BOUNDS in allen Varianten benutzen
- 05-09 ausprobieren / arbeiten mit 3.4
	- mit Eingabe für DSN variieren
	- alle Informationen zu DSN anzeigen
	- Member in leerer PO-Daten editieren
	- Speicherplatz freigeben
	- Compress für alle eigenen PO-Dateien
- 05-10 PF-Tasten unterschiedlich belegen

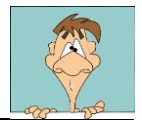

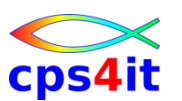

- 05-11 Verhalten bei Speicherplatzproblemen
	- userid.KURSISPF.TEST.SPACE anlegen mit TRK (1,0), Dir BLK 1, LRECL 80, RECFM FB, BLKSIZE 0
	- Member A mit 200 Zeilen; SAVE bis D37 Ursache? Beheben!
	- Member B erstellen mit 1 Zeile, speichern bis Meldung. Ursache? - Beheben!
	- Member C mit 1000 Zeilen speichern bis Meldung. Ursache? - Beheben!

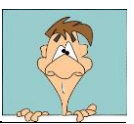

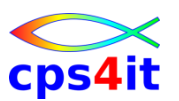

- 05-11 Verhalten bei Speicherplatzproblemen (Forts.)
	- userid.KURSISPF.TEST.PS anlegen mit TRK (1,0), Dir BLK 0, LRECL 80, RECFM FB, BLKSIZE 0
	- 300 Zeilen erstellen, sichern
	- weitere 300 Zeilen erstellen, speichern, Ursache? Beheben! Compress versuchen.

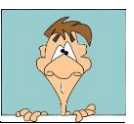

## **Inhalt**

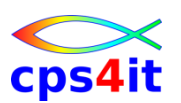

- Einführung und Überblick über ISPF/PDF
- Anmelden, Hauptmenü, Panels, Help, Abmelden
- Dateiverwaltung
- Bearbeiten von Dateien (1)
- Bearbeiten von Dateien (2)
- Utilities
	- Spezielle Funktionen
	- Action Bar und Menü
	- Einstellungen

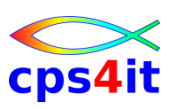

#### **Begriffe**

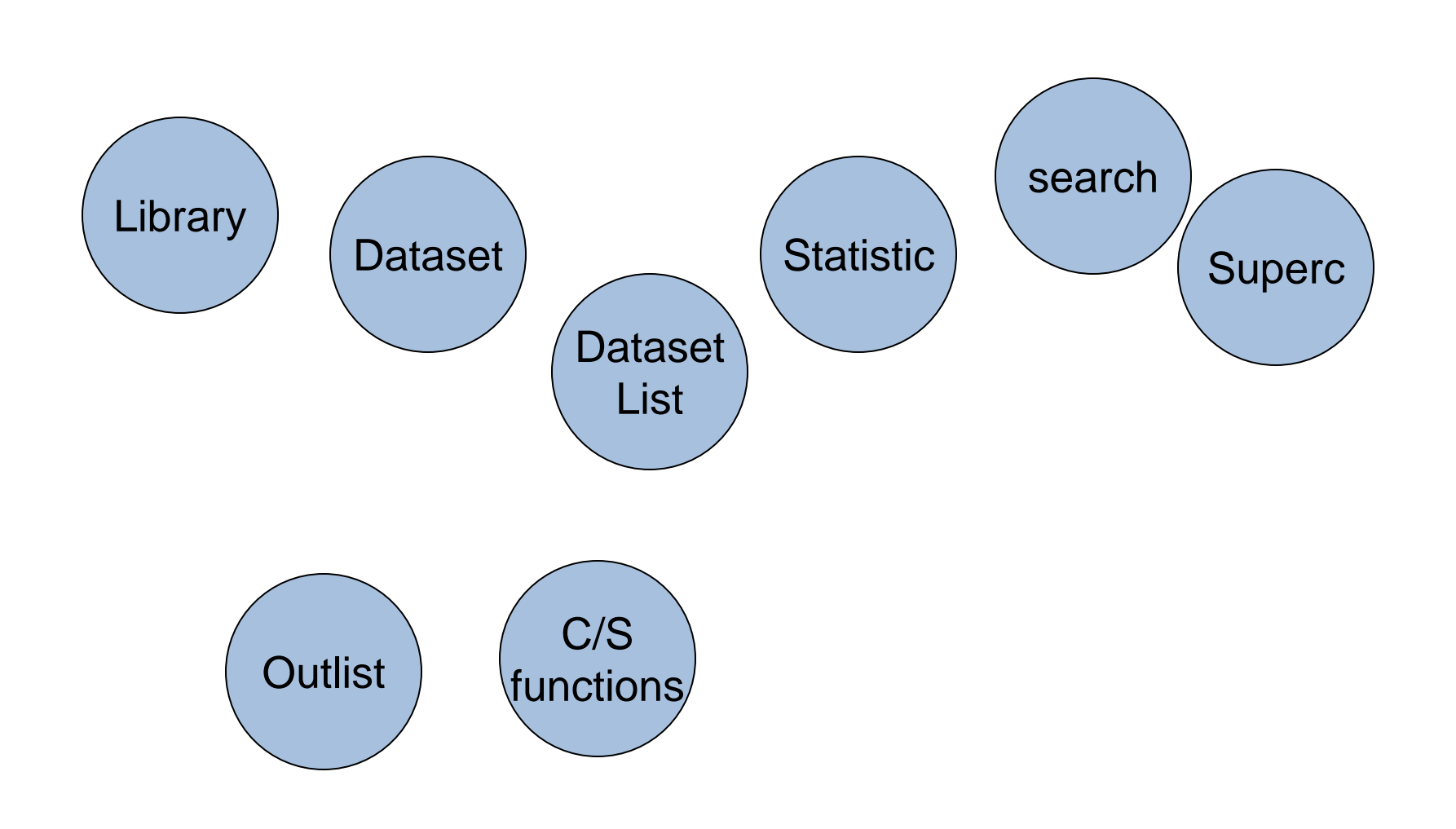

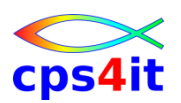

#### **Überblick – 1**

- Utilities für Systementwickler
	- Aufruf aus Primary Panel
	- für Compile / Testhilfen / Dialog Management
	- nicht Bestandteil dieses Seminars
- Allgemeine Utilities
	- in Menü 3
	- 3.1 Library Utility
	- 3.2 Datei Utility
	- 3.3 Move/Copy Utility
	- 3.4 Dataset Utility

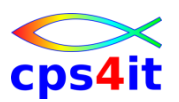

#### **Überblick – 2**

- Allgemeine Utilities (Fortsetzung)
	- 3.5 ISPF Statistic
	- 3.6 Hardcopy Utility
	- 3.7 C/S Install
	- 3.8 Outlist Utility
	- 3.9 Command Table Utility
	- 3.10 Convert Menus / Messages Utility
	- 3.11 Format Spezification Utility
	- 3.12 / 3.13 SUPERC Utility
	- 3.14 / 3.15 Search-for Utility
	- weitere Funktionen je nach Firma / Installation

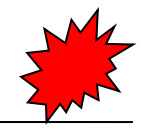

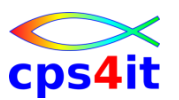

**Übung(en)**

• 06-01 - Arbeiten Sie selbstständig mit eigenen Testfällen unter Nutzung der Utilities

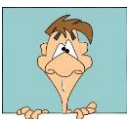

## **Inhalt**

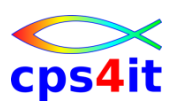

- Einführung und Überblick über ISPF/PDF
- Anmelden, Hauptmenü, Panels, Help, Abmelden
- Dateiverwaltung
- Bearbeiten von Dateien (1)
- Bearbeiten von Dateien (2)
- Utilities
- Spezielle Funktionen
	- Action Bar und Menü
	- Einstellungen

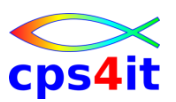

#### **Begriffe**

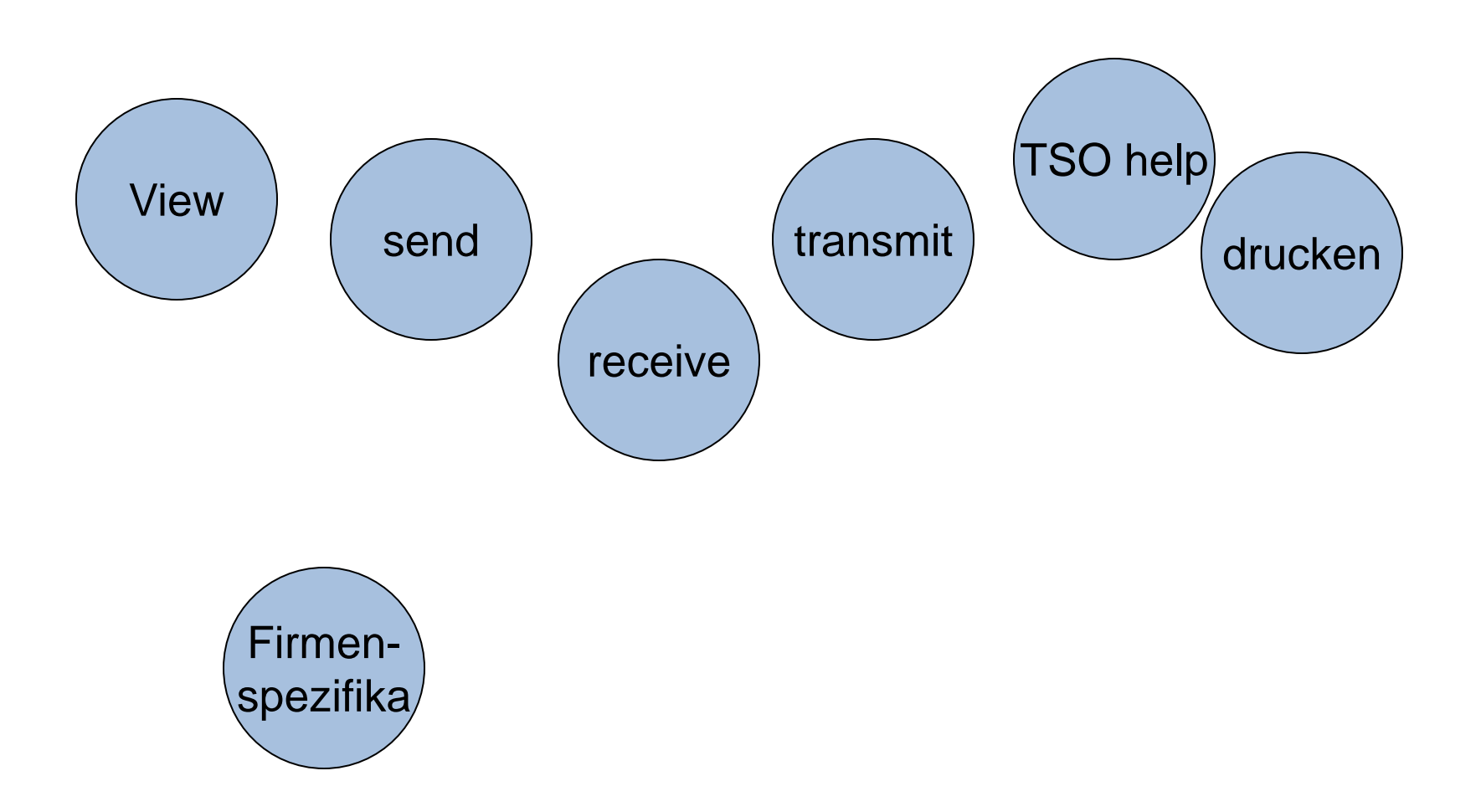

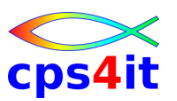

#### **Allgemeines**

- Drucken von Dateien
- Ansehen von Dateien
- TSO-Funktionen
- Datenschutz
- Batchverarbeitung
- Textverarbeitung
- firmenspezifische Funktionen
- alles i.A. kein Standard -> abhängig von Firma

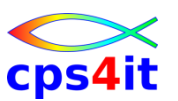

#### **VIEW / TSO-Commands**

- VIEW (früher BROWSE)
	- Funktion 1
	- paralleler Zugriff möglich
	- Befehle fast wie im EDIT möglich
- TSO Befehle
	- Funktion 6
	- TIME
	- SEND
	- TRANSMIT / RECEIVE
	- HELP

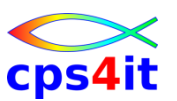

**und . . .**

- Datenschutz
	- RACF
	- eigene Funktion im ISPF
- Textverarbeitung
	- DCF
	- DisplayWrite/370
	- beide heute nicht mehr erforderlich

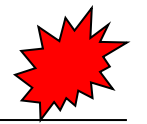

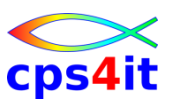

**Übung(en)**

• 07-01 - keine

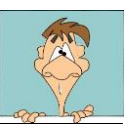

## **Inhalt**

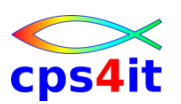

- Einführung und Überblick über ISPF/PDF
- Anmelden, Hauptmenü, Panels, Help, Abmelden
- Dateiverwaltung
- Bearbeiten von Dateien (1)
- Bearbeiten von Dateien (2)
- Utilities
- Spezielle Funktionen
- Action Bar und Menü
	- Einstellungen

### **Action Bar und Menü**

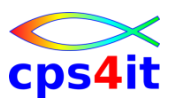

#### **Begriffe**

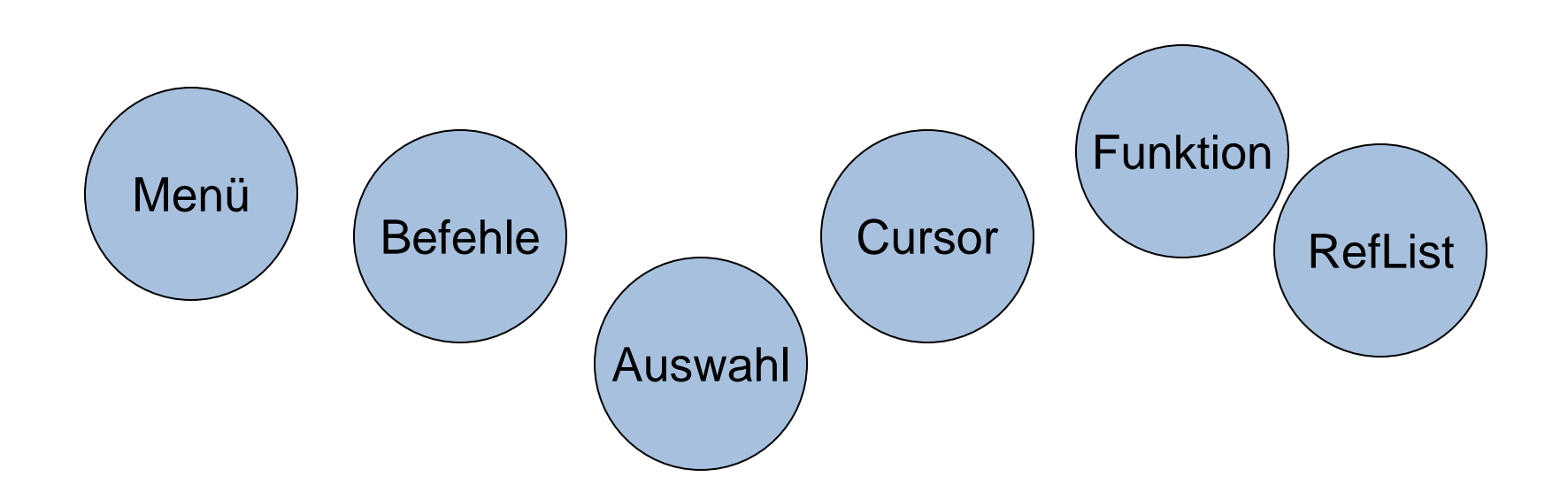

### **Action Bar und Menü**

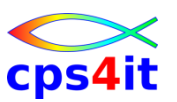

#### **Auswahl und Inhalte**

- Auswahl
	- Positionieren mit dem Cursor
	- ENTER
- Auswahl innerhalb der Menüs
	- Cursor sensitiv oder
	- Auswahl über Nummer
- Inhalte
	- nahezu wie Primary Panel
	- evtl. abhängig von aktuellem Panel
	- Beispiel RefList

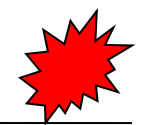

## **Action Bar und Menü**

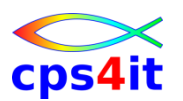

- 08-01 ein wenig mit den Actions Bars spielen
- 08-02 eine RefList anlegen mit eigenen Dateien
- 08-03 Dateien auswählen über die RefList aus verschiedenen Panels heraus
- 08-04 Welche Panels haben RefList als Auswahl?

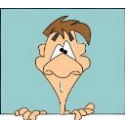

## **Inhalt**

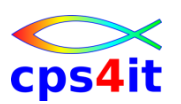

- Einführung und Überblick über ISPF/PDF
- Anmelden, Hauptmenü, Panels, Help, Abmelden
- Dateiverwaltung
- Bearbeiten von Dateien (1)
- Bearbeiten von Dateien (2)
- Utilities
- Spezielle Funktionen
- Action Bar und Menü
- Einstellungen

# **Einstellungen**

#### **Begriffe**

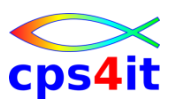

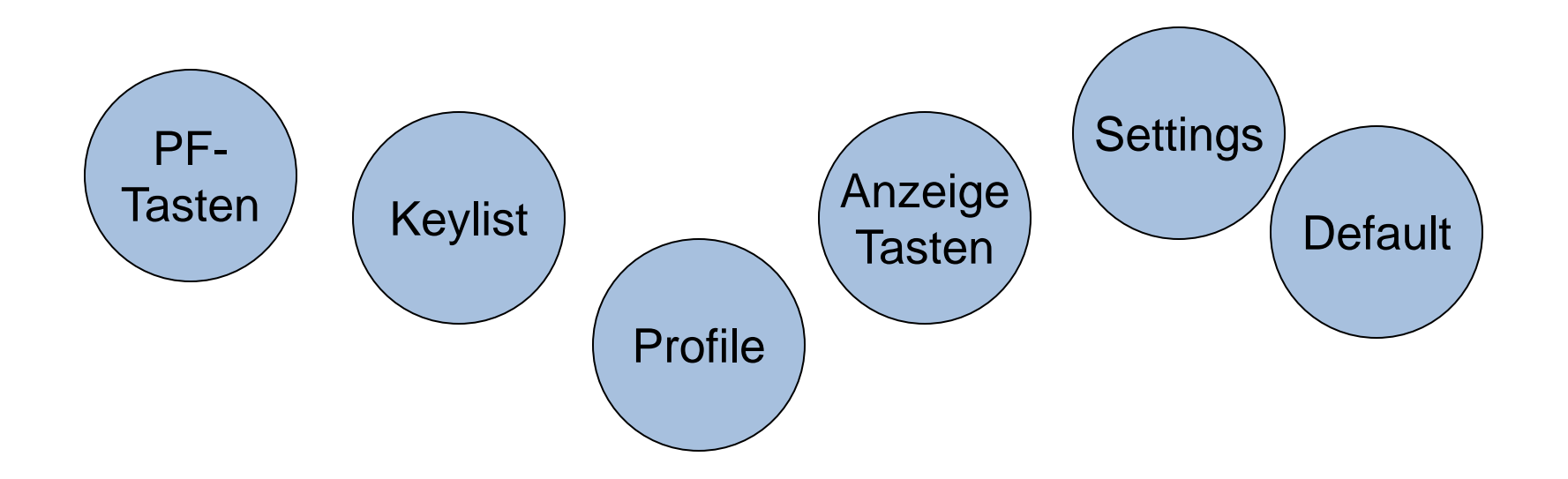

# **Einstellungen**

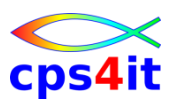

#### **Aufruf und Inhalte**

- Auswahl
	- 0 im Hauptmenü
	- "Settings"
	- Action Bar
- allgemeine Einstellungen wie
	- Farben
	- Tasten
	- Log/List
	- Keylist

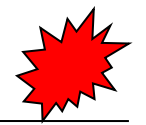
## **Einstellungen**

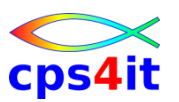

## **Übung(en)**

- 09-01 Erstellen einer Keylist
- 09-02 Aktivieren der Keylist im EDIT

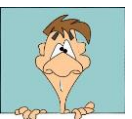

## **Inhalt**

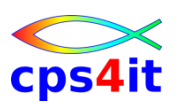

- Einführung und Überblick über ISPF/PDF
- Anmelden, Hauptmenü, Panels, Help, Abmelden
- Dateiverwaltung
- Bearbeiten von Dateien (1)
- Bearbeiten von Dateien (2)
- Utilities
- Spezielle Funktionen
- Action Bar und Menü
- Einstellungen

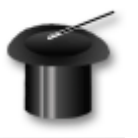